## 12. THE 7900 PAGER

## 12.1 Case Layout

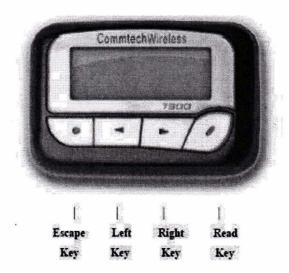

## 12.2 Hand Programming Menu

- · Remove the Battery
- Reset the CPU by inserting the battery in the pager the wrong way around for about two seconds
- Now hold down the Read Key while inserting the battery the correct way around. You may be prompted for a four digit numeric password. Use the Arrow Key to increment fields and the Read Key to move along to the next digit.

  The default password is 0200
- To scroll through the menu use the Read Key.
- To increment/change fields use the Arrow Key.
- To exit the secret menu without saving changes, press the Escape Key.
- To save your changes, continue to scroll through the menus using the Read Key until 'PROGRAM YES?' is displayed. Press the Read Key to confirm your changes.
- To exit the secret menu without saving changes, press the Escape Key.